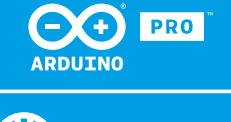

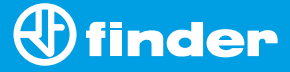

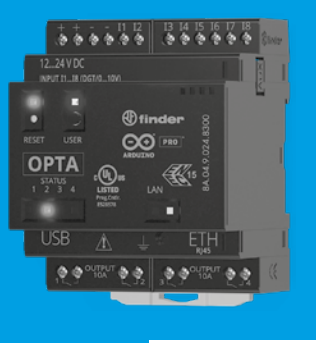

**8A.04**

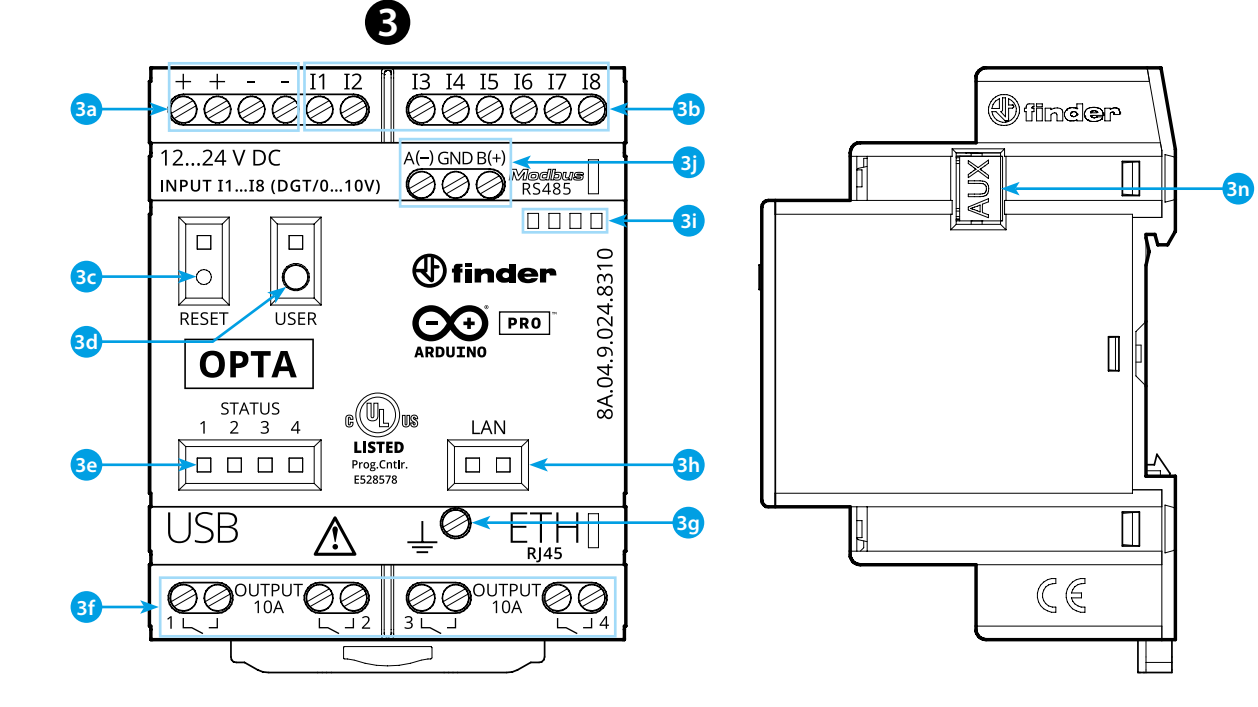

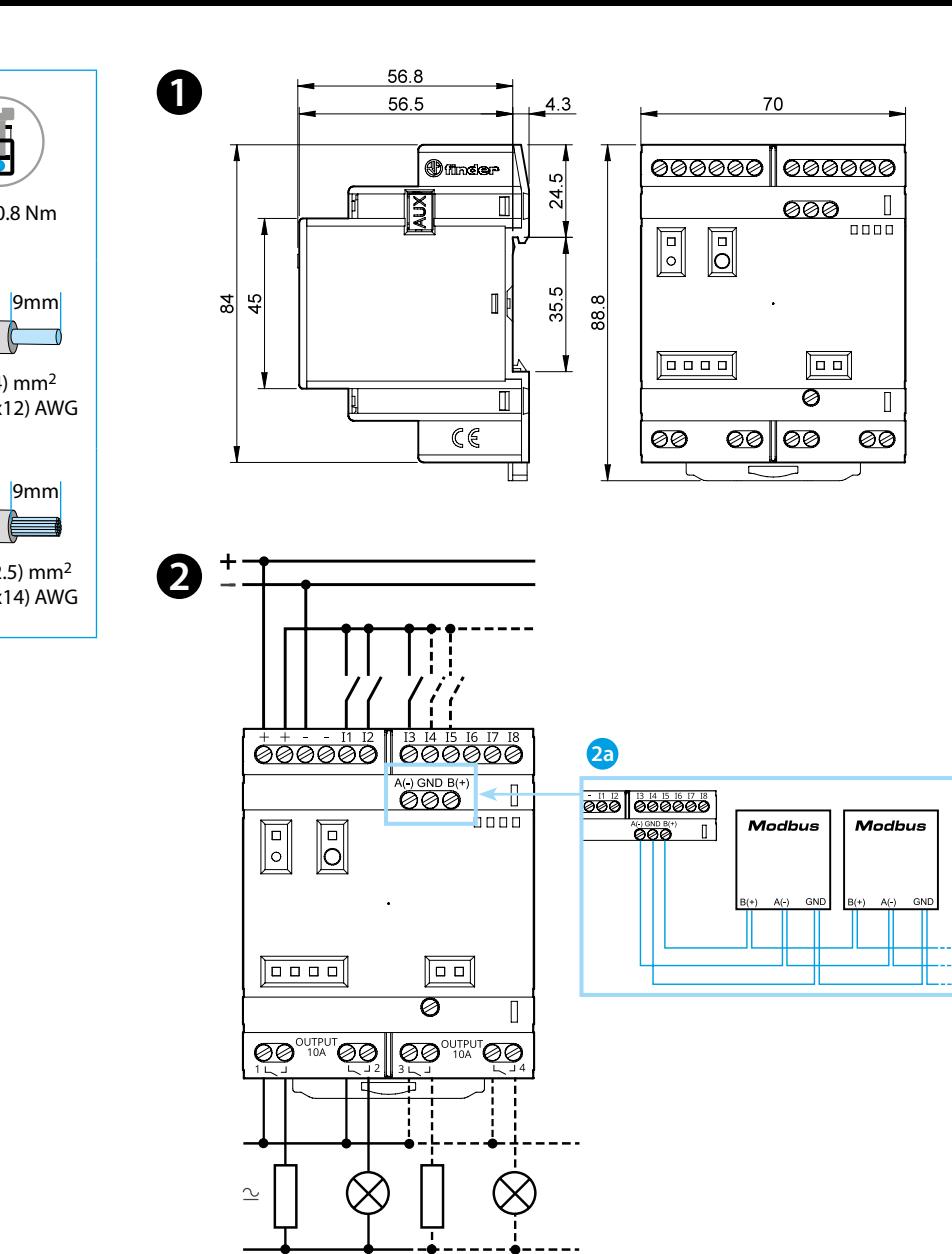

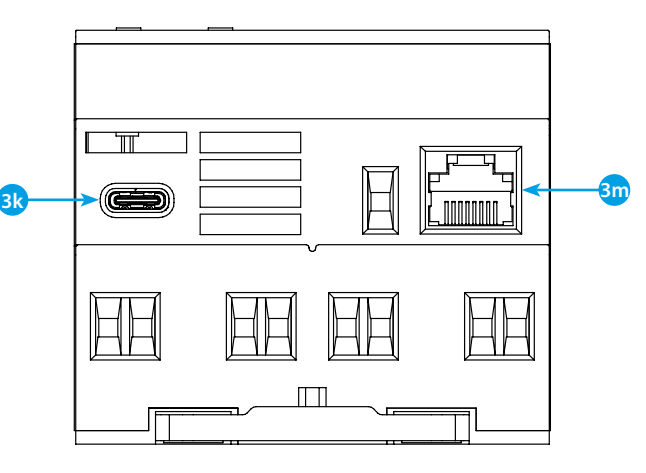

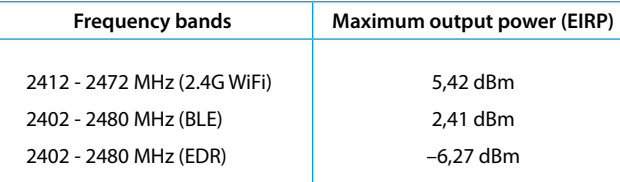

# **FCC and RED CAUTIONS (MODEL 8A.04.9.024.8320)**

# **FCC**

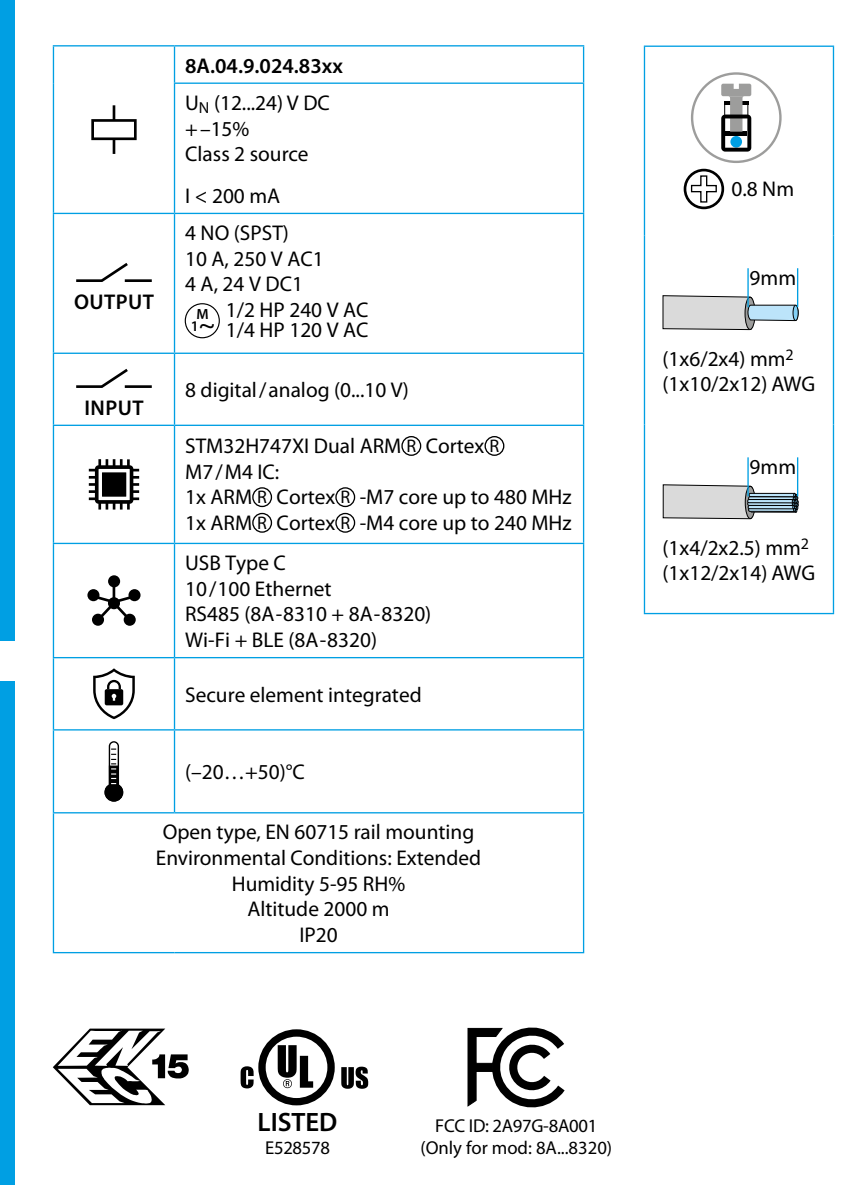

This device complies with part 15 of the FCC Rules. FCC RF Radiation Exposure Statement: other antenna or transmitter uncontrolled environment 20 cm between the radiator& your body

- Any Changes or modifications not expressly approved by the party responsible for compliance could void the user's authority to operate the equipment.
- Operation is subject to the following two conditions: (1) This device may not cause harmful interference, and (2) this device must accept any interference received, including interference that may cause undesired operation.
	-
- this Transmitter must not be co-located or operating in conjunction with any
- this equipment complies with RF radiation exposure limits set forth for an
- this equipment should be installed and operated with minimum distance
- This equipment has been tested and found to comply with the limits for a Class A
- These limits are designed to provide reasonable protection against harmful interference when the equipment is operated in a commercial environment. This equipment generates, uses, and can radiate radio frequency energy and, if not installed and used in accordance with the instruction manual, may cause
- Operation of this equipment in a residential area is likely to cause harmful interference in which case the user will be required to correct the interference
- The product is in compliance with essential requirements and other relevant
	-

## **NOTE**

digital device, pursuant to part 15 of the FCC Rules. harmful interference to radio communications. at his own expense.

# **C** DIMENSIONES **123**

# **ESQUEMA DE CONEXIONADO**

### **RED**

provisions of Directive 2014/53/EU. This product is allowed to be used in all EU member states.

# **ESPAÑOL**

#### **8A.04.9.024.8300 Versión Lite 8A.04.9.024.8310 Versión Plus 8A.04.9.024.8320 Versión Advanced**

**2a** Solo para tipos 8A.04-8310 y 8A.04-8320

# **R** VISTA FRONTAL

- **3a** Bornes de alimentación 12...24 V DC
- **3b** Bornes I1....I8 de entrada digital/analógica (0...10 V) configurables vía IDE
- **3c Pulsador de RESET: Poner el dispositivo en modo bootloader Al presionarlo dos veces se reinicia el dispositivo** . (Pulsar con herramienta puntiaguda aislada)
- **3d** Botón programable por el usuario
- **3e** LED de estado del contacto 1...4
- **3f** Borne 1...4 de salida a relé, contacto NA (SPST) 10 A 250 V AC
- **3g** Borne de tierra funcional (ETH)
- **3h** LED de estado del puerto Ethernet
- **3i** Ranura para etiqueta de identificación 060.48
- **3j** Bornes de conexión MODBUS RS485 (solo para versiones 8A.04-8310/8320)
- **3k** USB-C para programación y registro de datos
- **3m**Puerto Ethernet
- **3n** Puerto para comunicación y conexión de módulos auxiliares

### **INFORMACIÓN PARA COMENZAR** : https://docs.arduino.cc/hardware/opta/ **IDE**

Para programar Finder OPTA 8A.04 es necesario instalar el Arduino Desktop IDE.

Para conectar el 8A.04 al ordenador, se requiere un cable USB tipo C. Esta conexión también suministra energía a la placa, los LED se pueden controlar.

https://www.arduino.cc/en/Main/Software

### **ARDUINO CLOUD**

OPTA es compatible con Arduino Cloud, lo que le permite registrar, graficar y analizar datos de sensores, o incluso activar eventos y automatismos

OPTA también puede funcionar con Arduino Cloud Editor, simplemente instalando un complemento. Arduino Cloud Editor se puede usar en línea, por lo que siempre se actualizará con las últimas funcionalidades. https://cloud.arduino.cc

# **NOTA**

Si el dispositivo se utiliza de una manera no especificada por el fabricante, la protección proporcionada por el dispositivo puede verse afectada.

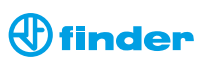

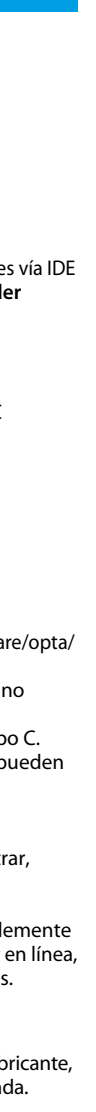